TUTORIAL – BIBLIOTECA VIRTUAL PEARSON

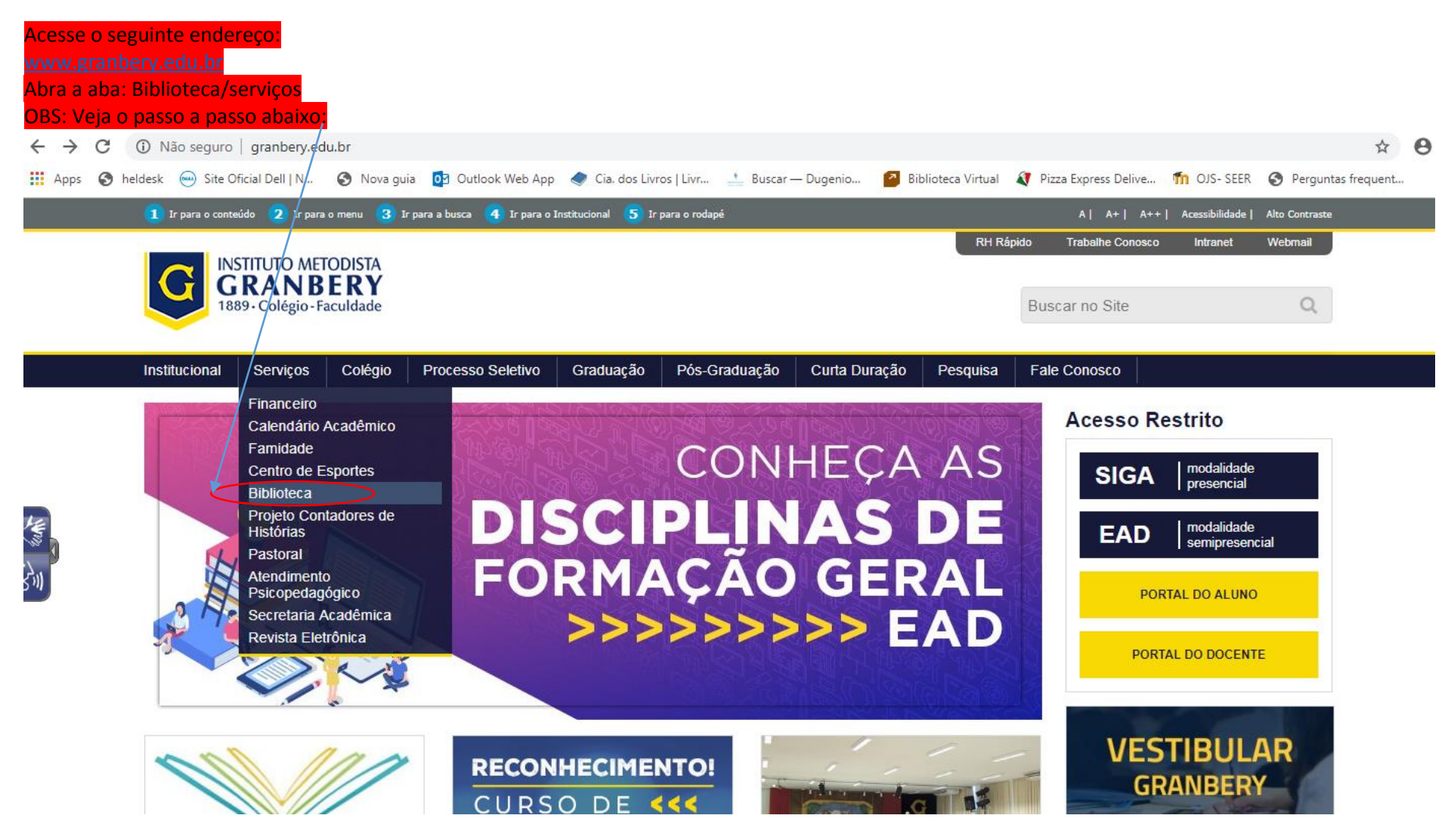

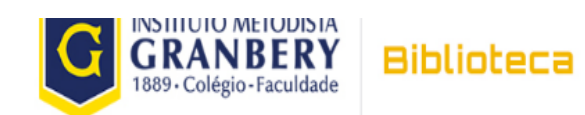

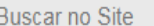

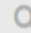

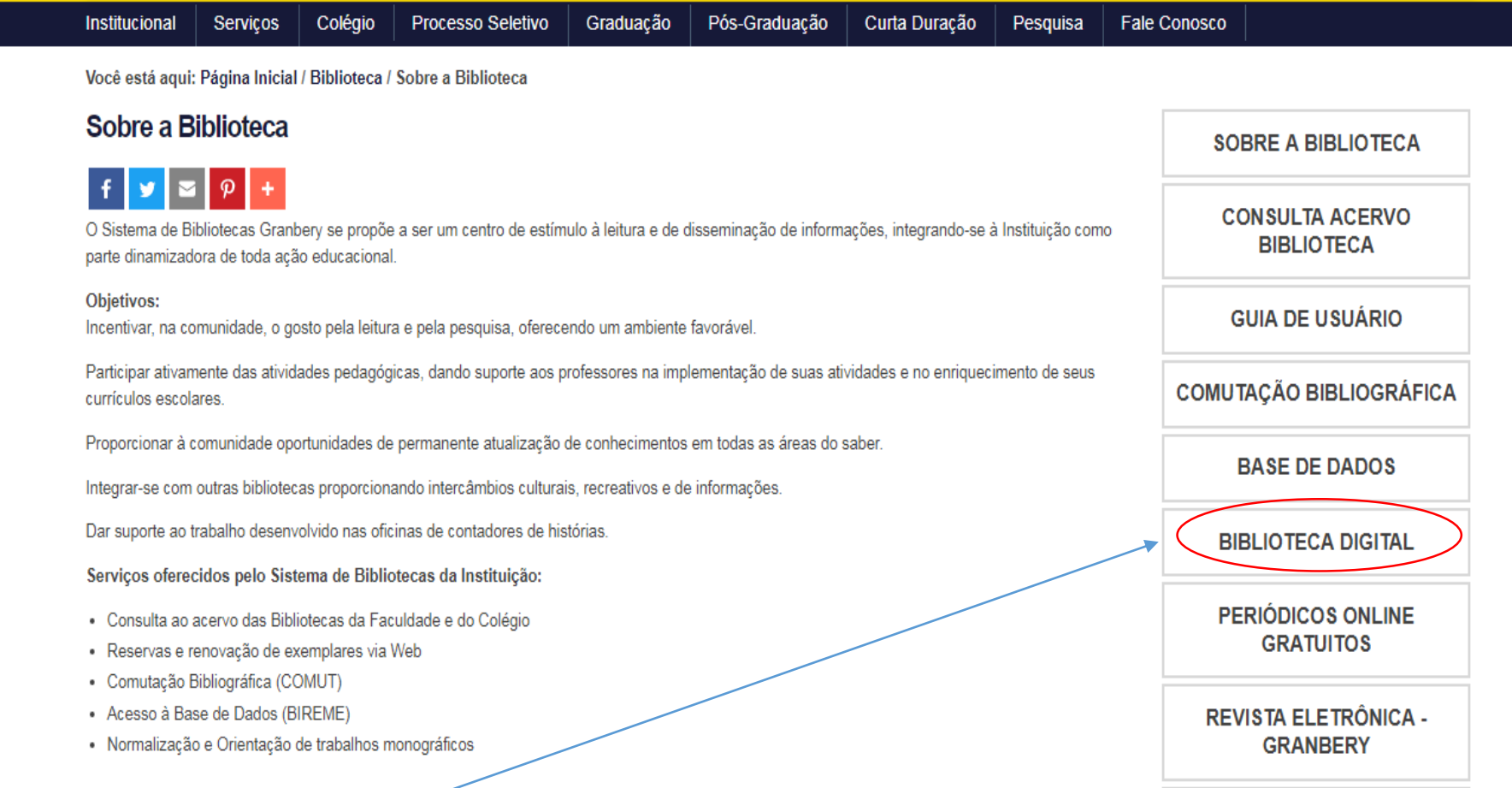

## Acesse o link: BIBLIOTECA DIGITAL

宣論

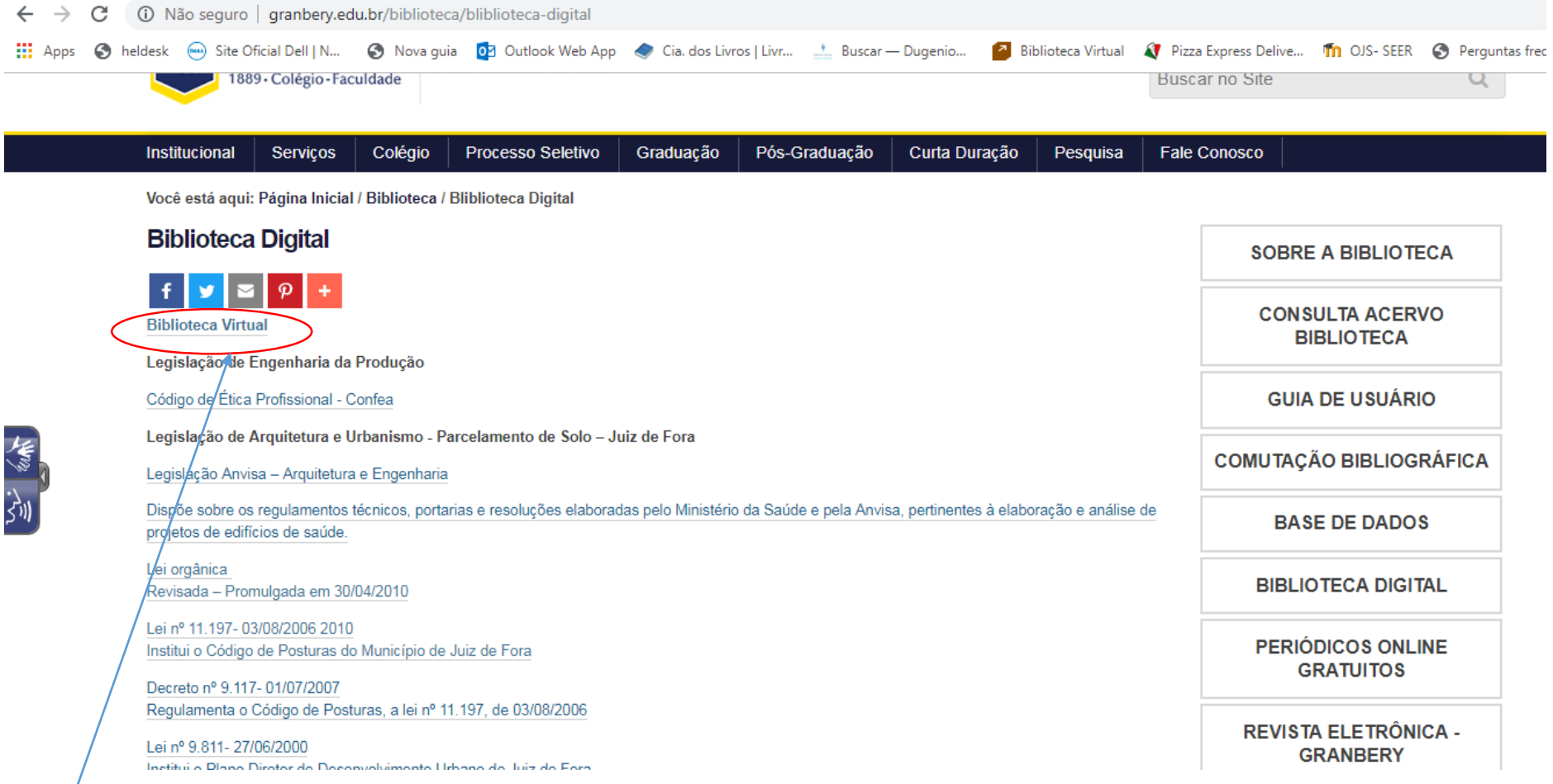

Clique em: Biblioteca Virtual

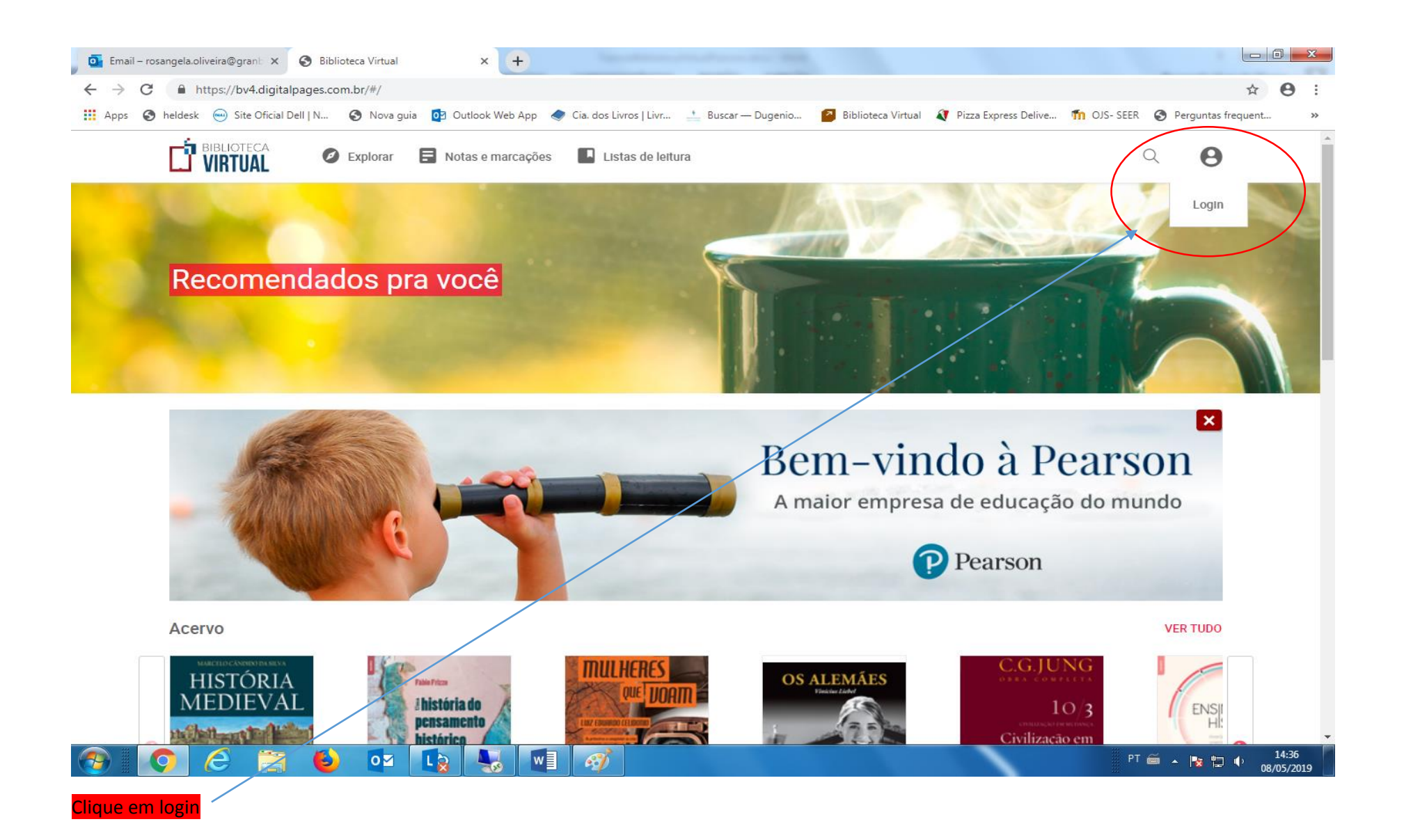

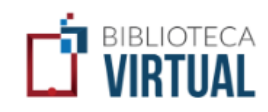

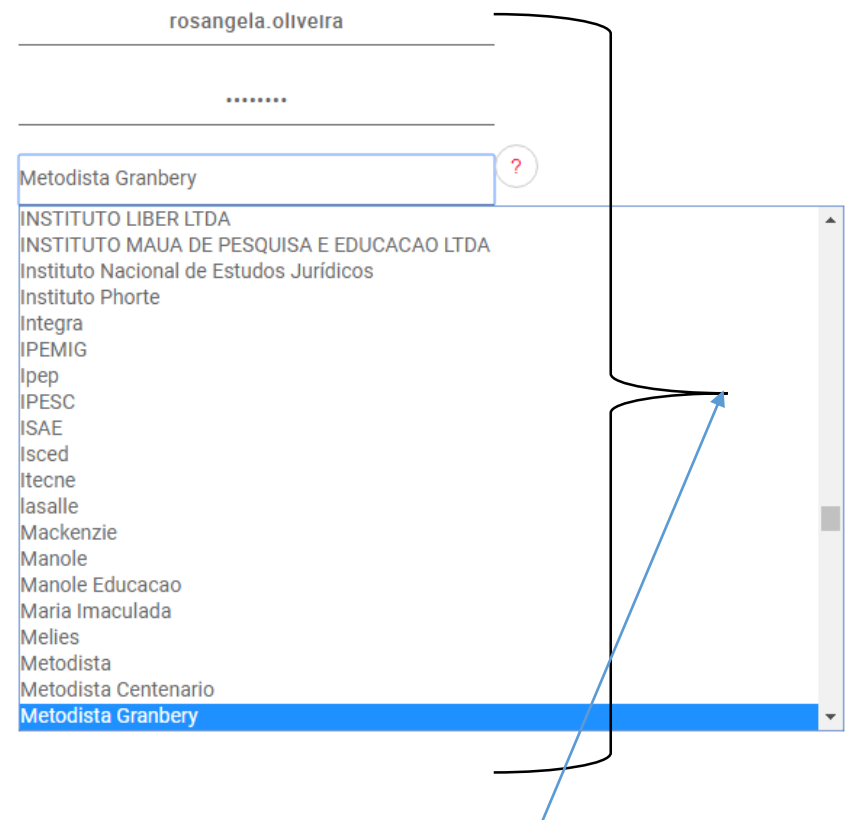

Coloque seu login INSTITUCIONAL (Ex: rosangela.oliveira) e senha(CPF) e Selecione a Instituição. Veja ex:

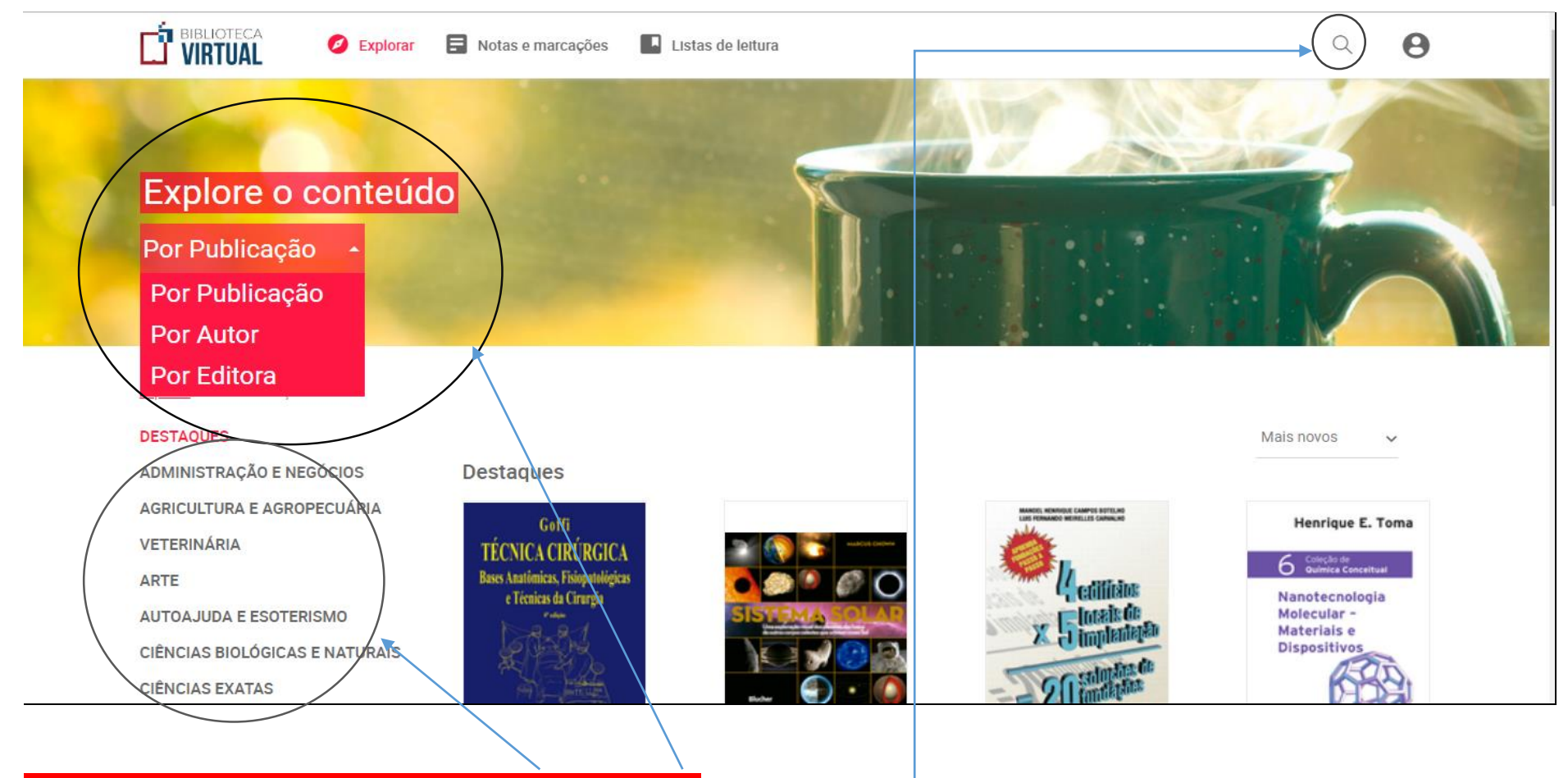

Clique em Explorar para pesquisa ou clique nos nomes das disciplinas.

Clique na "LUPA" para pesquisar por: autor, título